## NBS-DIO48 NuBus Digital I/O Interface

Software Reference Manual PROM Rev 1.0

This page intentionally left blank

fishcamp engineering 4860 Ontario way Santa Maria, CA 93455

TEL: (805) 345-2324 FAX: (805) 345-2325

## **Limited Warranty**

The information provided in this manual is believed to be correct, however fishcamp engineering assumes no responsibility for errors contained within. The software programs are provided "as is" without warranty of any kind, either expressed or implied.

No other warranty is expressed or implied. Fishcamp engineering shall not be liable or responsible for any kind of damages, including direct, indirect, special, incidental, or consequential damages, arising or resulting from its products, the use of its products, or the modification to its products. The warranty set forth above is exclusive and in lieu of all others, oral or written, express or implied.

The information covered in this manual is subject to change without notice.

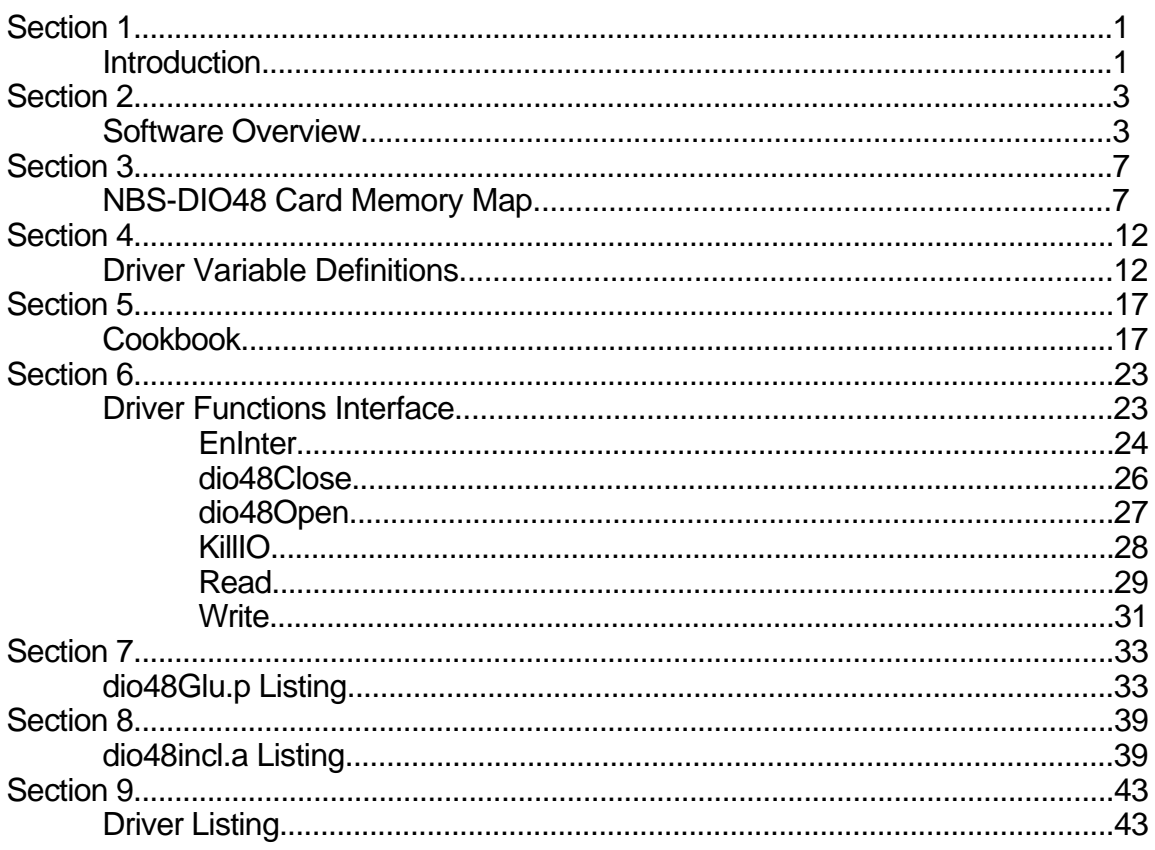

This page intentionally left blank

**Section 1 Introduction**

The NBS-DIO48 interface card was designed to have its driver code reside in ROM resident on the card. The driver code delivered with the card contains a set of routines which compliment the hardware capabilities of the interface card. Full control of the hardware is provided with most of the low level details of programming for the NBS-DIO48 interface handled by the routines of the driver.

The driver code conforms to the interface guide-lines set forth by Apple Computer in Inside Macintosh for device drivers. All driver routine calls can be made thru the Macintosh device manager thus assuring a high level of compatibility with future releases of the Mac operating system.

Along with the NBS-DIO48 card is included a PASCAL interface file which makes the job of coding software for applications even easier.

This manual documents the software routines of the driver code as well as that of the provided interface files. For further information regarding the 82C55A Programmable Peripheral Interface chip used on the NBS-DIO48 card refer to:

Microsystem Components Handbook

Published by:

Intel

Intel Literature Sales P.O. Box 58130 Santa Clara, CA 95052-8130

Order Number - 230843

**Section 2 Software Overview**

Application programs written to take full advantage of the NBS-DIO48 interface card will be written in a hierarchical format. As can be seen in figure 2.1, most I/O calls are made from the application to the PASCAL interface routine (or other language) for the appropriate call. The PASCAL interface routine is the highest level interface provided for the user with the NBS-DIO48 card.

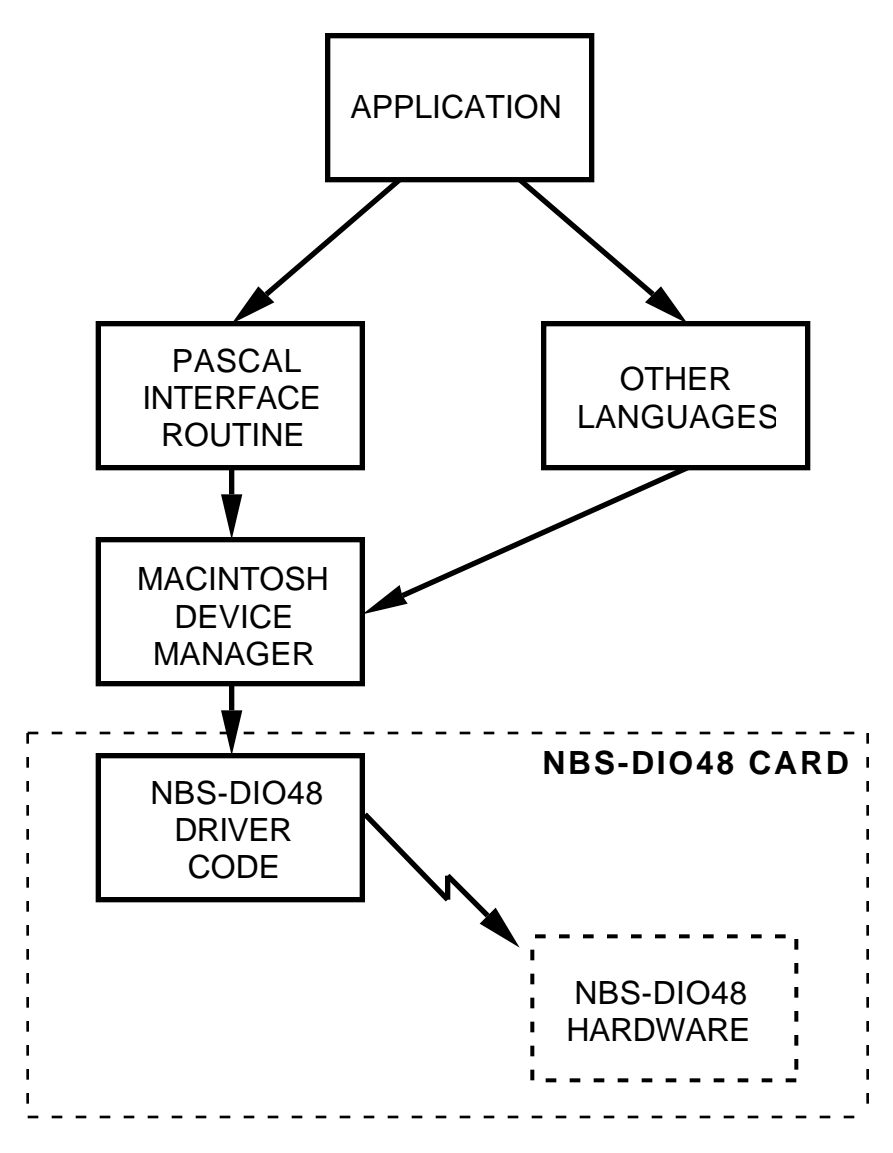

Figure 2.1 - Software Hierarchy

The interface routines take care of accepting/providing parameters from/to the calling program in the most concise and understandable manor. Only the values absolutely necessary for the proper functioning of the respective driver call are included in the pass parameter list of the interface routines. The interface routine further takes care of allocating temporary storage and setting up the parameters for calls to the driver code. These calls are all made thru the Macintosh device manager.

With the exception of the 'dio48Open' and 'dio48Close' routines, all driver calls are made with the device manager 'PBControl' call.

As stated above, the application writer wishing to use the NBS-DIO48 interface card in the execution of his/her program will most likely want the utilize the PASCAL glue routines provided on disk with the board. This is the easiest way of developing software that uses the card because most of the work has been already done for the user by the fishcamp people in writing the code for these routines. Most likely the user would generate routines looking very similar to these if they had not been provided with the card.

On a lower interface level, the routines can be called from any language capable of calling the device manager routines of the Macintosh operating system. The NBS-DIO48 driver code has been written to conform to the guide-lines set forth by Apple Computer for device drivers, and thus is compatible with many other programming languages the user may wish to use. As long as the pass-parameter conventions established by fishcamp engineering for the calls to the driver routines are adhered to, the programmer should have little problem in using the card with other languages. Please refer to the section on driver usage for information on calling the routines thru the Macintosh device manger.

And lastly, the programmer can always by-pass any of the supplied software routines and access the hardware directly. This may be desired when specialized routines peculiar to an application are required or maybe when the user wants to optimize the execution of a certain portion of code. This task will require a significant amount of work to implement, as well as requiring the user to have a thorough understanding of the architecture of the NBS-DIO48 card. Every effort to provide the pertinent information on the design of the card has been done in order to assist the programmer in this task. Please reference the NBS-DIO48 hardware reference manual for information specific to the architecture of the card.

This page intentionally left blank

**Section 3 NBS-DIO48 Card Memory Map**

The NBS-DIO48 card is an 8-bit interface card with all hardware devices on the card memory mapped to distinct memory locations in the NuBus address space. All data accesses to/from the card are carried out over byte lane three of the NuBus interface. This translates to MC68020 cpu memory accesses from the Mac II with A0 and A1 bits set to 1's. The NBS-DIO48 driver routines take care of selecting the proper byte address in the card slot space.

The card maps the NuBus slot address space into four distinct sections:

- PROM
- Interrupt Mask Logic
- PPI controller registers
- Interrupt Logic

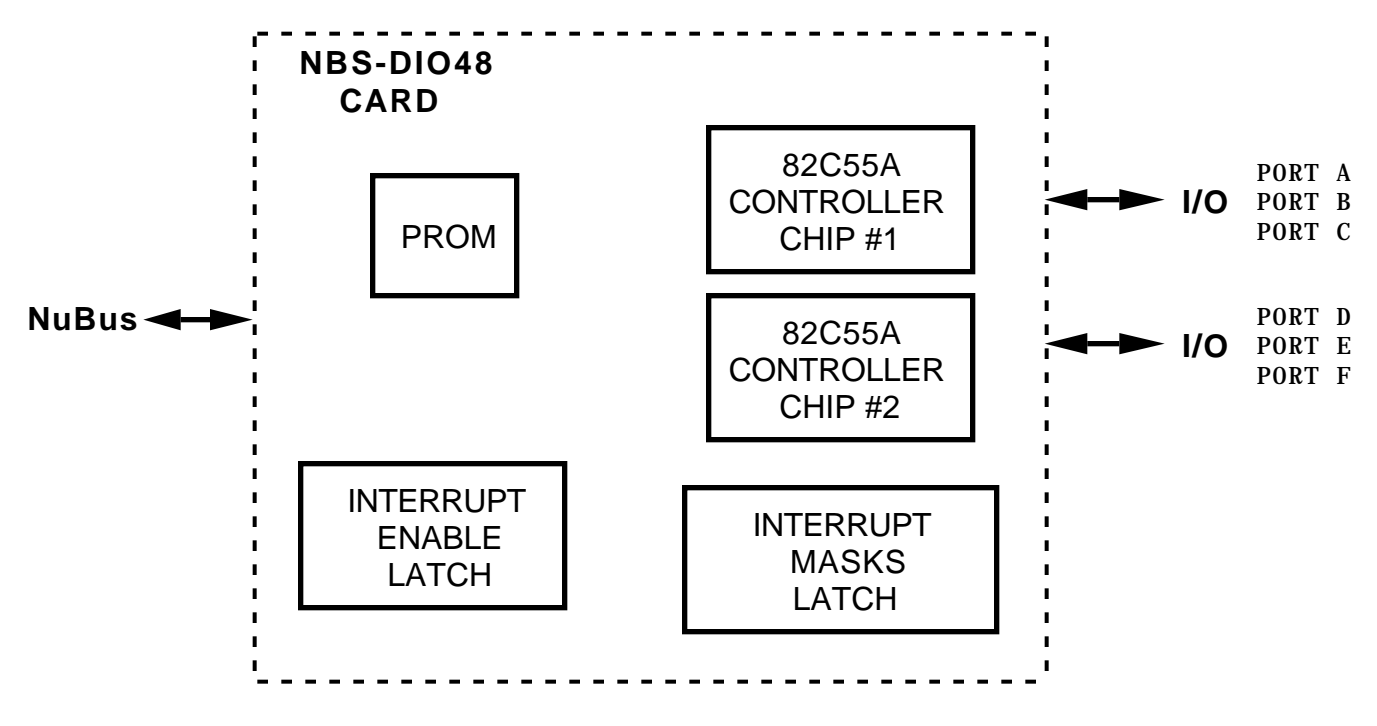

Figure 3.1 - NBS-DIO48 Logical Devices.

The first section occupies the upper portion of the address space allocated to the card in the NuBus slot address space and is used to address the contents of the PROM containing the system driver code for the card. This PROM has an 8K-byte total capacity. The Mac operating reads the driver code from this PROM into system memory at reset time and then executes the code out of system memory from then on. The PROM is usually never accessed after this.

The second memory device on the card is an interrupt mask latch used to enable and disable any of the four possible interrupt sources on the NBS-DIO48 card.

The latch occupies a single byte in the memory map and is a write-only hardware device. Only the four least significant bits of the latch are used on the card. A '1' written to any of these bits of the latch will enable the bit's respective interrupt source such that it will pass the interrupt on to the MAC's processor. A '0' will prevent the interrupt from interrupting the MAC. The interrupt sources are the 82C55A's PC0 and PC3 I/O lines. Refer to the Intel documentation on this device for information on how to use these interrupts. Figure 3.2 shows the mapping of the interrupt mask latch bits to the interrupt sources.

The third and most important block of memory addresses on the card map directly to the I/O registers of the 82C55A controller chips used on the board. There are two 82C55A chips on the NBS-DIO48 card. The chips data bus lines D7-D0 are mapped to the NuBus AD24-AD31 lines respectively. For definitions of the bits of the controller chip's registers consult the Intel documentation on the device.

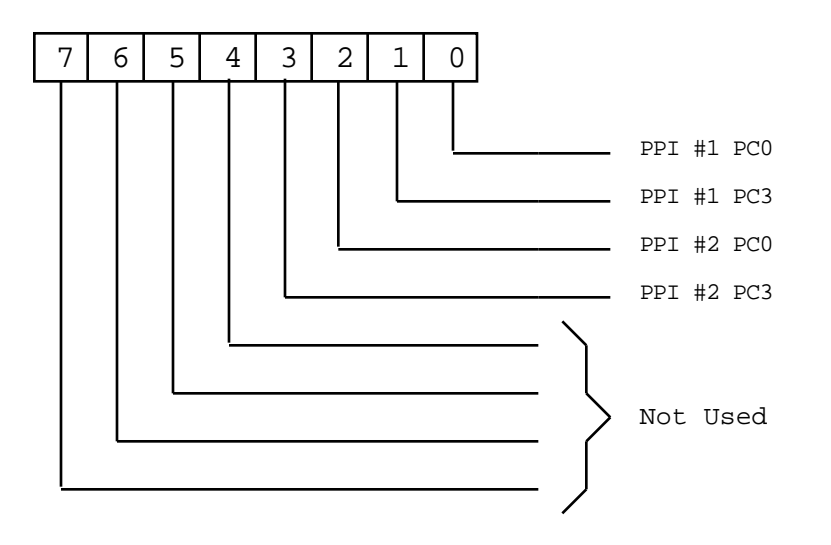

Figure 3.2 - Interrupt Mask Latch Bit Definition.

The last hardware device in the memory map is really two memory locations used in conjunction with each other to set the state of the interrupt enable latch on the card. The latch needs to be set if ANY interrupts from the NBS-DIO48 card are to be sent to the MAC's cpu. The hardware design of the card uses the state of the interrupt enable latch to qualify any interrupts from the 82C55A chips before passing them along to the NuBus 'NMRQ' interface line. Thus, to utilize interrupt operation on the NBS-DIO48 card, the application must first setup the mode properly for the 82C55A controller chip in order to enable the interrupt condition to be detected by the chip, and then secondly, set the interrupt mask bit for the particular interrupt desired as detailed in figure 3.2 above and, lastly, set the interrupt enable latch in order to pass the interrupt on to the MAC. Any access to 'intenaddr' will enable interrupts from the card. Similarly, any access to 'intdisaddr' will disable interrupts from the interface card. The interrupt enable latch is always reset (interrupts disabled) after a power-up or system reset of the MAC.

Because only byte lane three of the NuBus interface is used on the card, only every fourth memory location is valid in the NuBus address space. For instance, the 8K byte block of PROM is addressed starting at NuBus address \$FSFF 8003. The next byte of PROM is located at address \$FSFF 8007. And so on thru the remaining addresses. Application writers need to keep this in mind when writing the code for their program.

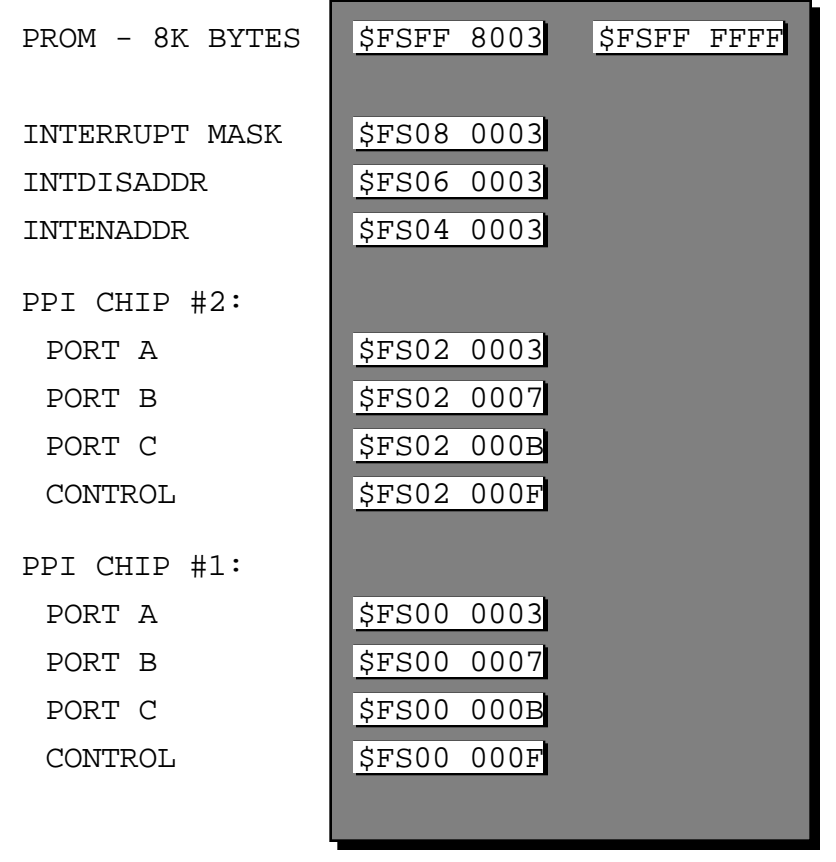

NOTE:

Only byte lane-3 addresses used by card.

Figure 3.3 - NBS-DIO48 Memory Map Details

All I/O port lines from the two 82C55A chips used on the NBS-DIO48 card are brought out directly to the 'D' connector accessible from the back panel of the MAC when the card is installed in the computer. Each 82C55A chip provides 24 digital signal lines for use externally. The Intel documentation for the chip groups the I/O lines into three separate ports of 8 bits each. These ports are labeled 'Port A', 'Port B', and 'Port C'. On the NBS-DIO48 card, there are 6 ports labeled 'Port A', 'Port B', 'Port C', 'Port D', 'Port E', and 'Port F'. The 82C55A chip #1 (at base address \$FS00 0003) maps its ports A thru C to the NBS-DIO48 card's ports A thru C respectively. The 82C55A chip #2 (at base address \$FS02 0003) maps its ports A thru C to the NBS-DIO48 card's ports D thru F respectively. Refer to the schematic diagram in the 'NBS-DIO48 Hardware Reference Manual' for more information.

**Section 4 Driver Variable Definitions**

Included on the disk that comes with the interface card is an 'include file' the user may wish to use while writing programs which utilize the NBS-DIO48 card. This file defines certain data structures and constants which are used by the driver routines for the card.

The 'dio48CtlBlk' structure is the single most important data type defined, in that all information passed to or from the driver routines are passed in various fields of this structure. This record is a 12 byte long data type with 5 distinct fields within it used. The format of 'dio48CtlBlk' is:

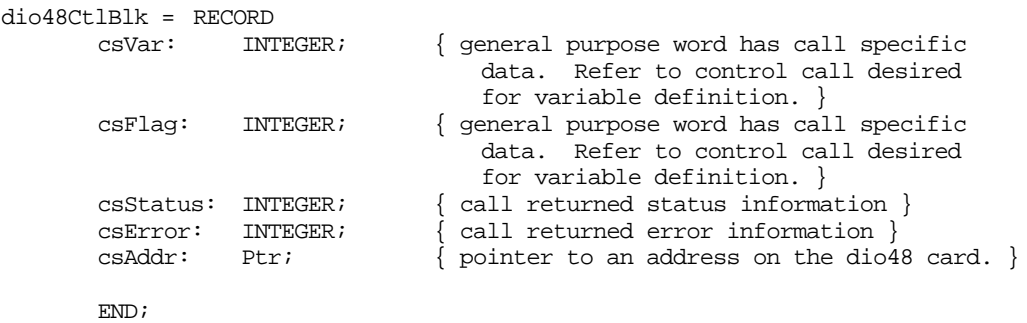

dio48CtlBlkPtr = ^dio48CtlBlk;

Figure 4.1 - dio48CtlBlk Structure Definition.

Before calling the driver the application must first set the fields of the dio48CtlBlk correctly for the particular driver routine it is about to call. Each driver routine expects certain parameters in the various fields of the dio48CtlBlk. Not all of the fields are used at all times. Refer to the 'Driver Functions Interface' section of this manual for specifics about the field definitions for the driver function of interest.

Two fields within the dio48CtlBlk always have a consistent definition across the driver routines and are used to return error and status codes back to the calling program. These variables are the .csError and the .csStatus fields of the record.

The .csError field of the dio48CtlBlk structure is a 2 byte word used to return error code words about the operation of the driver routine during its execution. The following error codes have been defined for the current version of the driver:

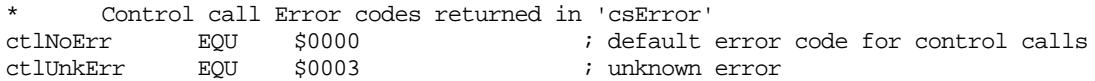

Normal execution of a driver routine will return the ctlNoErr error code and the application should invoke its error recovery handler if the driver returns anything but this value.

Upon completion of driver routine calls, a status word is also returned along with the .csError word just described. The .csStatus field of the dio48CtlBlk structure is a 2 byte word used to return status bits about the operation of the driver routine during its execution. Each bit within the .csStatus word has been defined to signify a particular status condition. Figure 4.2 shows the status bits that have been defined for the current version of the driver.

dio48CtlBlk.csStatus Word:

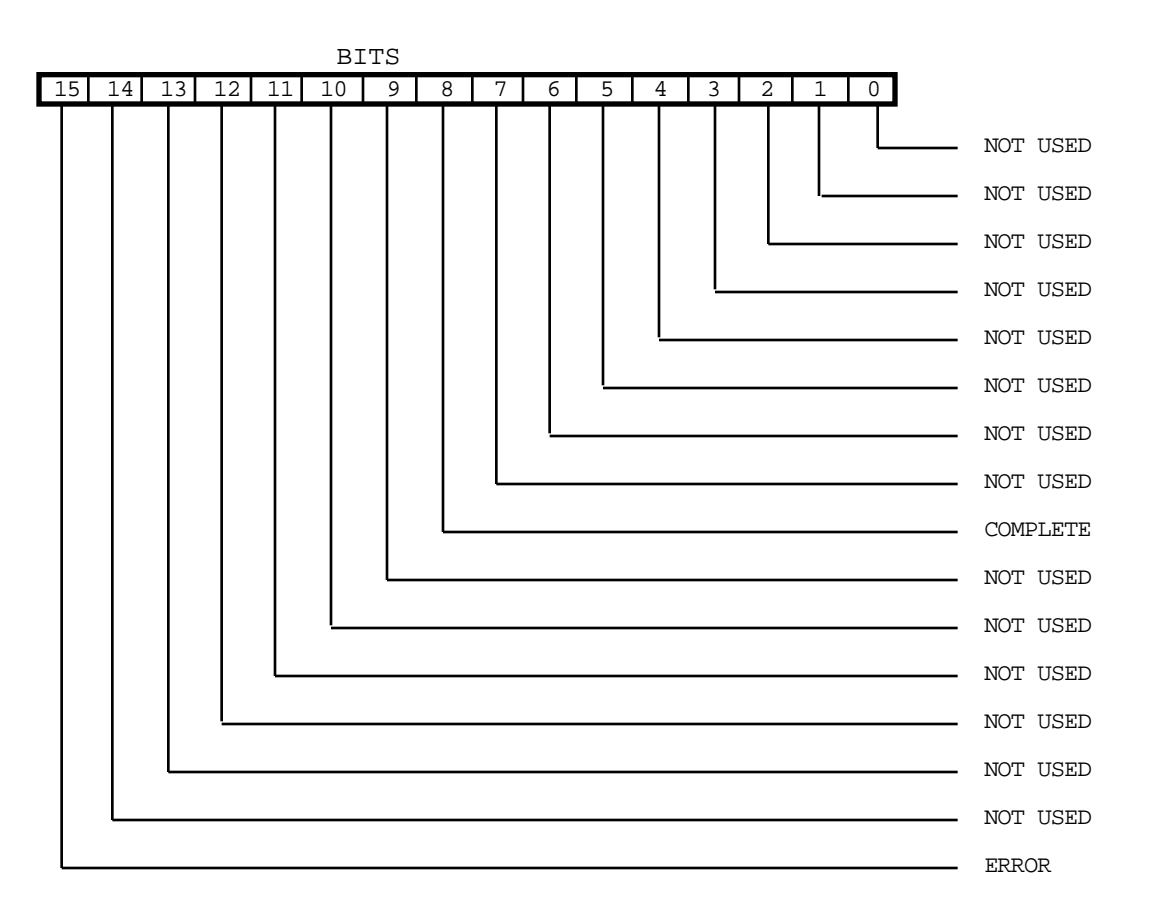

Figure 4.2 - dio48CtlBlk.csStatus Bit Definitions.

These bit definitions are defined in the include file as constants:

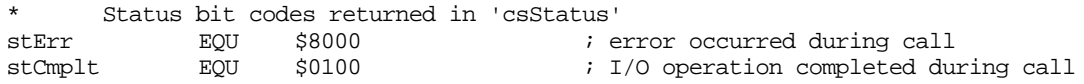

Bit 15 of the .csStatus field signifies that an error occurred during the execution of the driver call. It will always be accompanied by an error code of non-zero in the .csError field of the record. The other bits of the status word give the user more detailed information about the execution of the driver call and usually do not indicate error conditions.

This page intentionally left blank

**Section 5 Cookbook**

All calls to the driver routines should be made thru the Device Manager of the Macintosh operating system. Consult the Inside Macintosh documentation for more specific information about device driver calls.

In order to make any calls to the driver of the NBS-DIO48 card, or any driver for that matter, the driver must first be opened. The driver may be opened by calling the 'OpenSlot' function call of the Macintosh slot manager. Refer to the 'dio48Open' function call documented in the 'Driver Functions Interface' section of this manual for more information. The call to open the driver will return a driver reference number which must be used for all subsequent calls to the driver.

All other calls to the NBS-DIO48 driver, with the exception of the open and close calls, are made via device manager 'Control' calls. The driver does not support 'Prime' or 'Status' calls. The standard way of calling the Control call routine of a device driver is made with a call to the Device Manager 'Control' function or the lower level 'PBControl' function. The PASCAL interface routines supplied uses the 'PBControl' routine.

In either case the application must first set up the 'dio48CtlBlk' record as defined in the previous section of this manual. Then, a pointer to the dio48CtlBlk is passed in the first four bytes of a ParamBlockRec.csParam field. Finally, the PBControl call is made by using the driver reference number and a pointer to the ParamBlockRec as pass parameters. The NBS-DIO48 driver only supports synchronous calls so the 'async' parameter should always be set to FALSE.

All driver control calls are made this way. The only difference is the ParamBlockRec.csCode parameter used and the way the dio48CtlBlk record is set up. The ParamBlockRec.csCode field should be set to the number of the particular control call being made.

The NBS-DIO48 driver only supports the following .csCode values:

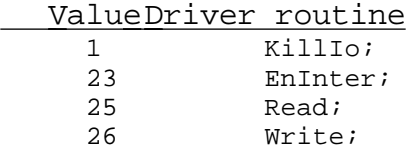

The way the dio48CtlBlk is set up is determined by the particular driver routine being called. Each driver routine documents these values in the 'Driver Functions Interface' section of this manual.

Finally, after all calls to the driver have been made, the driver must be closed. This is done with the 'CloseDriver' function call.

The reader should refer to the PASCAL interface file source code listing for examples of what was just described.

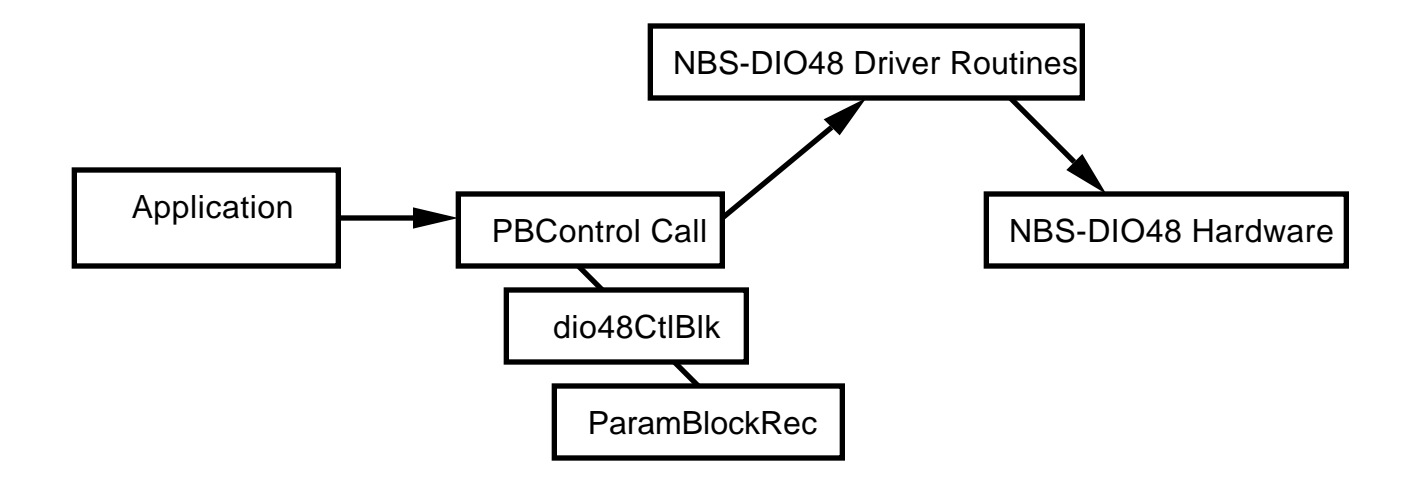

Open Driver

For Each Driver Call Made: Set up dio48CtlBlk Put Pointer to dio48CtlBlk in ParamBlockRec.csParam Set up ParamBlockRec Call PBControl

Close Driver

Figure 5.1 - Driver call method.

As a real live example we will detail the program steps necessary to input and output data from the NBS-DIO48 interface card. We will assume that this particular application needs to output 24 bits of data and also read 24 bits of data. Each data bit is to be assigned a separate I/O line from the NBS-DIO48 card. We will use Port A, Port B, and Port C for the output data bits and Port D, Port E, and Port F for the input data bits.

The first thing which must be done is to open the driver for the NBS-DIO48 card by using the dio48Open call. This call will return a driver reference number which will be used in all succeeding calls. Once the driver has been opened we need to setup the 82C55A chips for the proper mode of operation. Since simple input and output operations are required over the interface lines, we will program the 82C55A chips to operate in mode 0 which is its basic input/output mode. We will utilize the 'WRITE' driver call to setup the I/O ports.

82C55A #1 will be setup to have its I/O lines in the 'output' configuration. To do this, the Intel documentation for the 82C55A chip shows us that we need to write a 0x80 to the control register for the chip. Likewise, 82C55A #2 will be setup to have it's I/O lines in the input configuration. To do this, the Intel documentation for the 82C55A chip shows us that we need to write a 0x9B to the control register for the chip.

After the two peripheral chips have been set up properly, it is simply a matter of reading or writing to the individual I/O port addresses in order to transfer the data bytes. Refer to the comments in the source code for this example for more information.

After all is done, we will close the driver with a call to the dio48Close routine.

PROCEDURE DoNbsDio48;

VAR

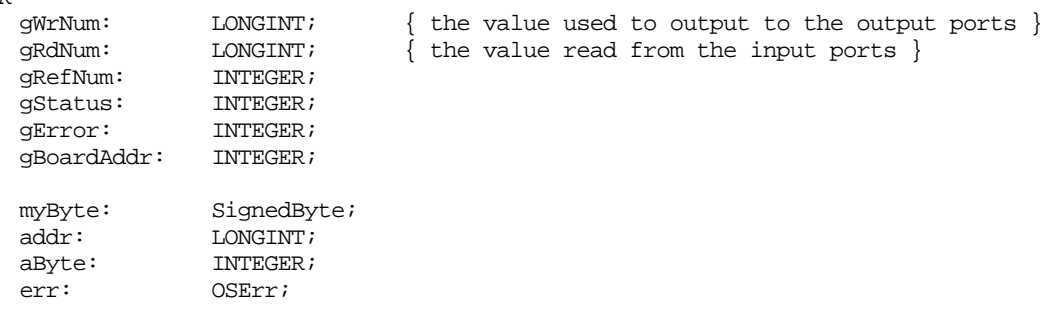

```
BEGIN
   gWrNum := $123456; { output data }<br>gRdNum := 0; { where we will
                              where we will store the input data \}gBoardAddr := $b; { the slot we installed our board }
   { Open the driver. Store the driver's reference number in 'gRefNum' }
   err := dio480pen(SignedByte(gBoardAddr), gRefNum);
   \{ set mode 0 - 'OUTPUT' operation for Port A, Port B, and Port C \}addr := $0c; \{ address on card of the control register for 82C55A #1 \}aByte := $80; { command for mode '0', outputs }
   err := dio48WrAddr(gRefNum, addr, SignedByte(aByte), gStatus, gError);
   { set mode 0 - 'INPUT' operation for Port D, Port E, and Port F }
   addr := $2000c; { address on card of the control register for 82C55A #2 }
   aByte := $9b; { command for mode '0', inputs }
   err := dio48WrAddr(gRefNum, addr, SignedByte(aByte), gStatus, gError);
   { Output the data to the output ports. The low three bytes of 'gWrNum' will
      be written to the three output ports. }
   addr := $0; \{ address on card of the Port 'A' for 82C55A #1 \}aByte := INTEGER(BitAnd(gWrNum, 255));
   err := dio48WrAddr(gRefNum, addr, SignedByte(aByte), gStatus, gError);
   addr := $4; {4} {4} {4} {4} {4} {4} {4} {4} {4} {4} {4} {4} {4} {4} {4} {4} {4} {4} {4} {4} {4} {4} {4} {4} {4} {4} {4} {4} {4} {4} {4} {4} {4} {4} {4aByte := INTEGER(BitAnd(BitShift(gWrNum, -8), 255));
   err := dio48WrAddr(gRefNum, addr, SignedByte(aByte), gStatus, gError);
   addr := $8; \{ address on card of the Port 'C' for 82C55A #1 \}aByte := INTEGER(BitAnd(BitShift(gWrNum, -16), 255));
   err := dio48WrAddr(gRefNum, addr, SignedByte(aByte), gStatus, gError);
   { read the three input ports. Store the result in 'gRdNum' }
   addr := $20008; { address on card of the Port 'C' for 82C55A #2 }
   err := dio48RdAddr(gRefNum, addr, myByte, gStatus, gError);
   gRdNum := gRdNum + BitAnd(myByte, $0ff);
   gRdNum := BitShift(gRdNum, 8);
   addr := $20004; \{ address on card of the Port 'B' for 82C55A #2 \}err := dio48RdAddr(gRefNum, addr, myByte, gStatus, gError);
   gRdNum := gRdNum + BitAnd(myByte, $0ff);
   gRdNum := BitShift(gRdNum, 8);
   addr := $20000; { address on card of the Port 'A' for 82C55A #2 }
   err := dio48RdAddr(gRefNum, addr, myByte, gStatus, gError);
   gRdNum := gRdNum + BitAnd(myByte, $0ff);
   { finally, close the driver }
   err := dio48Close(gRefNum); { close the driver }
```
END;

This page intentionally left blank

**Section 6 Driver Functions Interface**

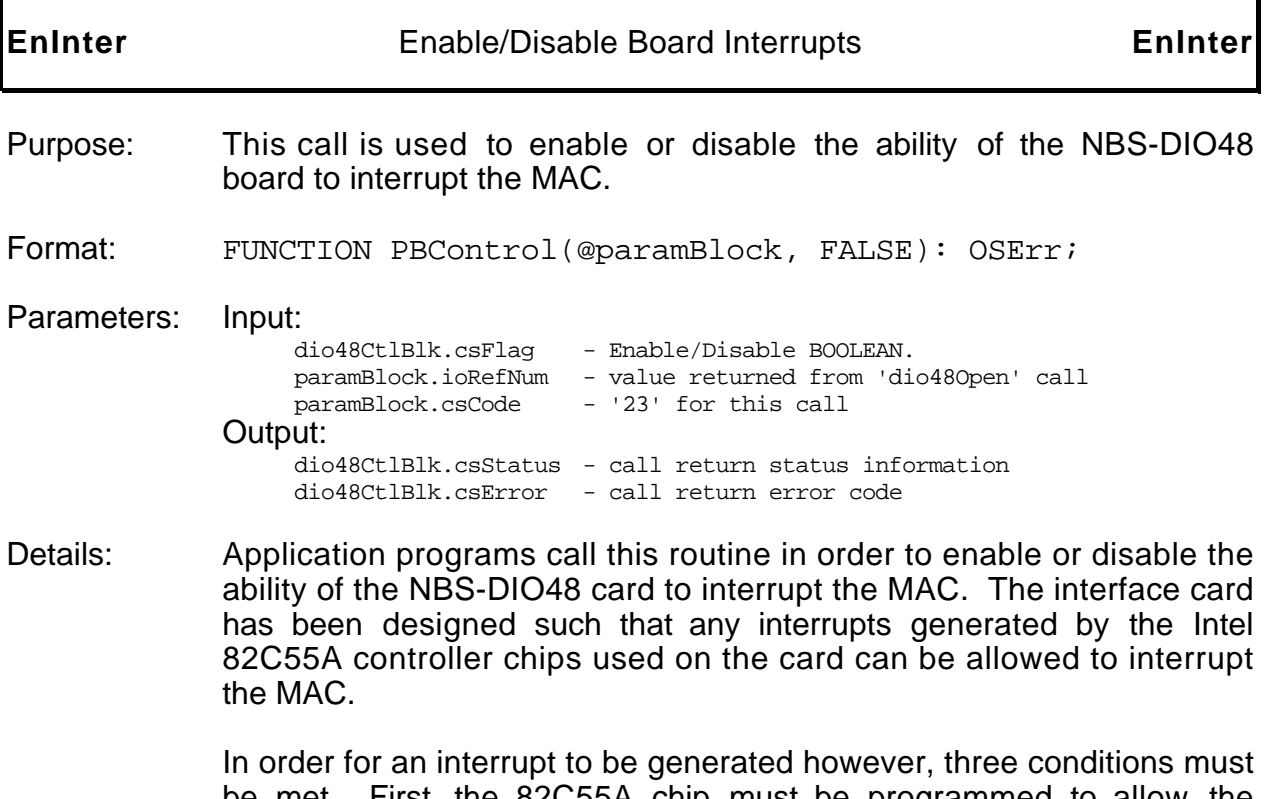

be met. First, the 82C55A chip must be programmed to allow the controller chip to generate an interrupt. Refer to the documentation from Intel on the 82C55A chip for more detailed information regarding the possible interrupt conditions available for the controller chip. The second condition which must be satisfied is that the interrupt mask latch for the board must be setup properly to allow the particular interrupt to pass thru to the interrupt enable latch. Refer to section 3 of this manual for information on the interrupt mask latch. The last condition which must be satisfied before the NBS-DIO48 card can interrupt the MAC is that the interrupt enable latch for the board must be set in order to pass the interrupt from the controller chip thru to the MAC. This driver function call has been provided to allow the application to set the state of the board's interrupt enable latch.

The interrupt enable latch defaults to the state which inhibits all interrupts from the board upon a reset of the MAC computer. Revision 1.0 of the NBS-DIO48 driver does not utilize the interrupt capability of the card. This routine is provided for the use of those application developers wishing to write their own interrupt driven routines for the card. The application should disable interrupts before closing the driver if they had been previously enabled during the execution of the program. Refer to 'The Device Manager' chapter of Inside Macintosh Volume V for more information regarding interrupts and slot devices.

Example:

EnInter: IF .csFlag non-zero THEN Enable board interrupts ELSE Disable Board interrupts VAR err: OSErr;<br>
paramBlock: ParamB ParamBlockRec; mydio48CtlBlk:dio48CtlBlk; paramAddr: LONGINT; refNum: INTEGER; myStatus: INTEGER; myError: INTEGER; BEGIN { first set up the driver's control call parameters } mydio48CtlBlk.csVar := 0;<br>mydio48CtlBlk.csFlag := \$ffff; { enable interrupts }  $mydio48CtlBlk.csFlag := $ffff;$ mydio48CtlBlk.csStatus := 0; { a return value } mydio48CtlBlk.csError := 0; { a return value } mydio48CtlBlk.csAddr := NIL; { not used } { now set up the device manager's control call parameters } paramBlock.ioCompletion := NIL;<br>
paramBlock.ioVRefNum := 0;<br>
paramBlock.ioRefNum := refNum;<br>
{ from 'dio480pen' call }  $paramBlock.ioVRefNum := 0;$  $\begin{array}{lll} \texttt{paramBlock}.\texttt{ioRefNum} & := \texttt{refNum} & \begin{array}{l} \texttt{from 'dio48Open' cal} \\ \texttt{for 'EnInter' call} \end{array} \end{array}$ paramBlock.csCode := 23;<br>  $\{$  for 'EnInter' call  $\}$ <br>
paramAddr := LONGINT(@mydio48CtlBlk);<br>  $\{$  address of DIO48 params  $\}$  $paramAddr := LONGINT(@mydio48CtlBlk);$ paramBlock.csParam[1] := LoWord(paramAddr); paramBlock.csParam[0] := HiWord(paramAddr); err := PBControl(@paramBlock, FALSE); myStatus := mydio48CtlBlk.csStatus; { interface's status } myError := mydio48CtlBlk.csError; { driver's result code } { The success of the device manager call is returned in 'err'. The driver's status and result codes are returned in mydio48CtlBlk.csStatus and mydio48CtlBlk.csError respectively. The driver reference number used is that which was returned by the call to 'dio48Open'.} END;

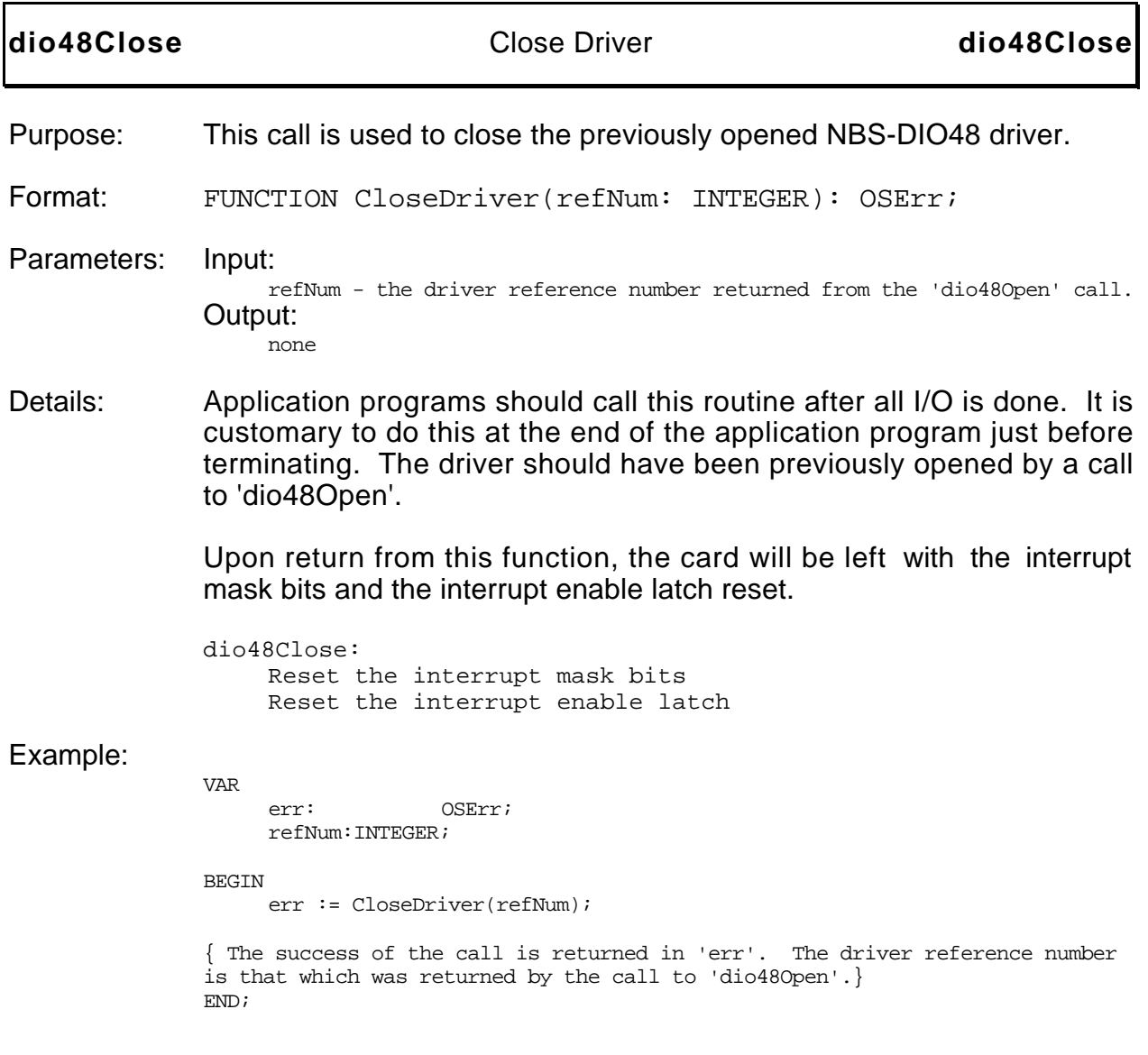

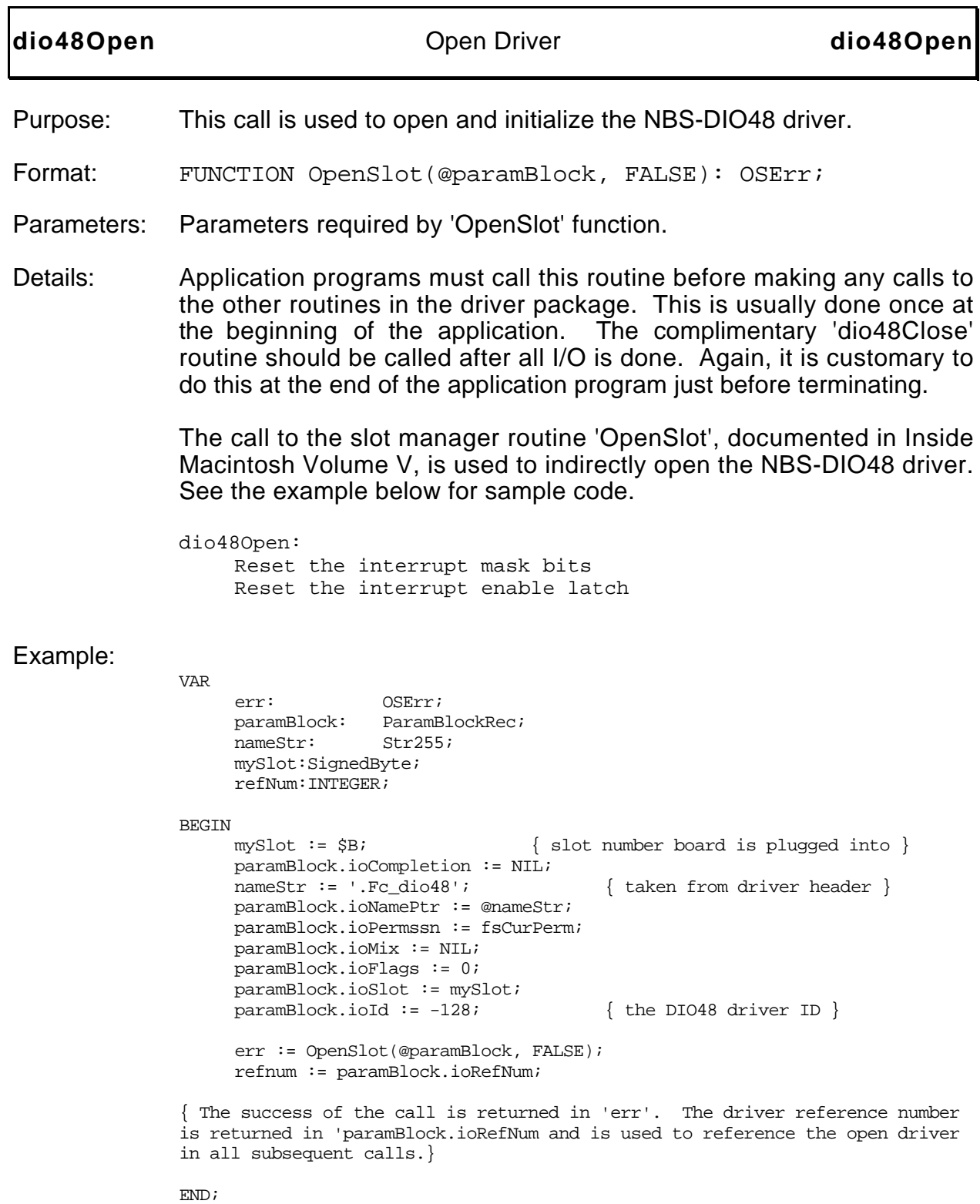

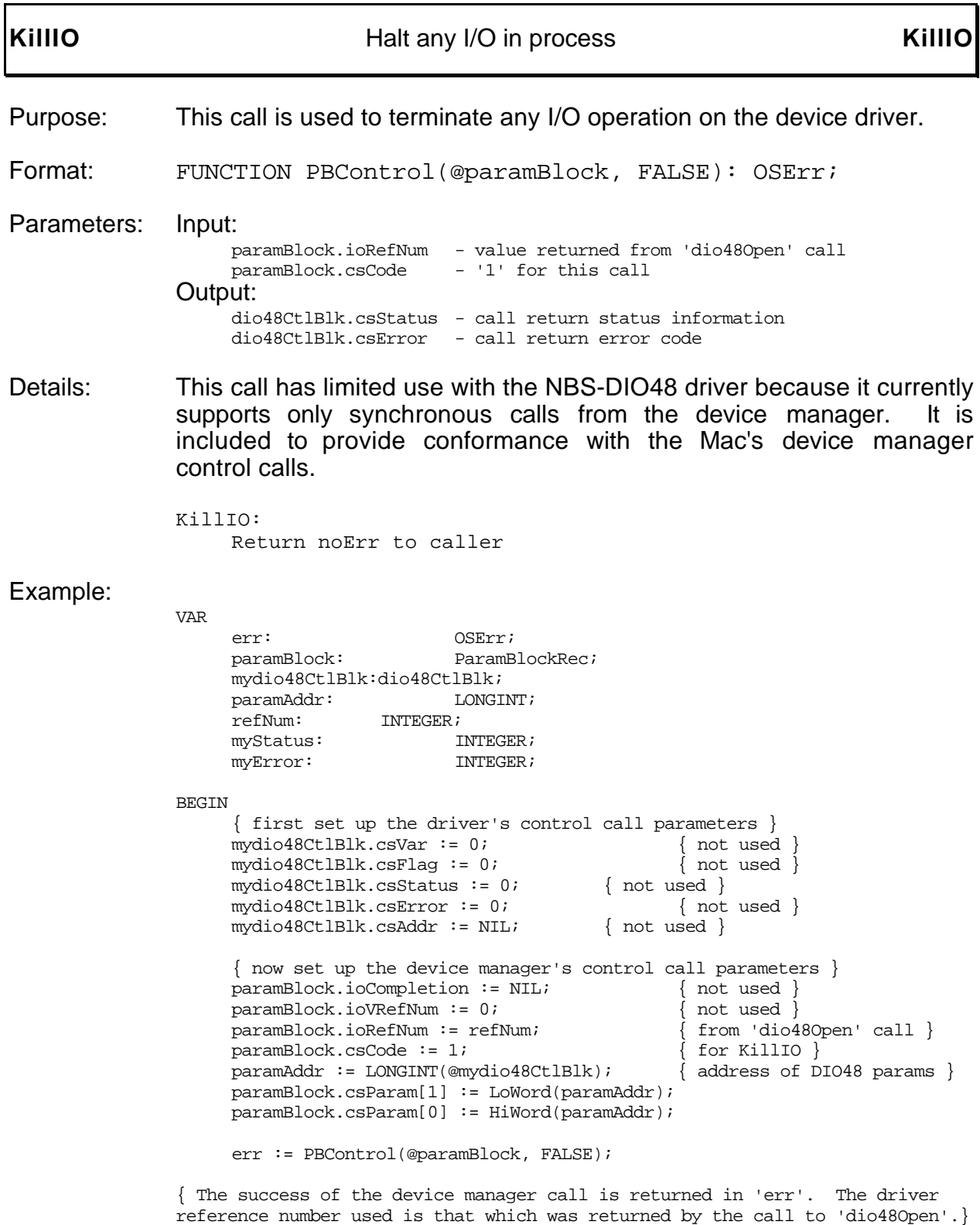

END;

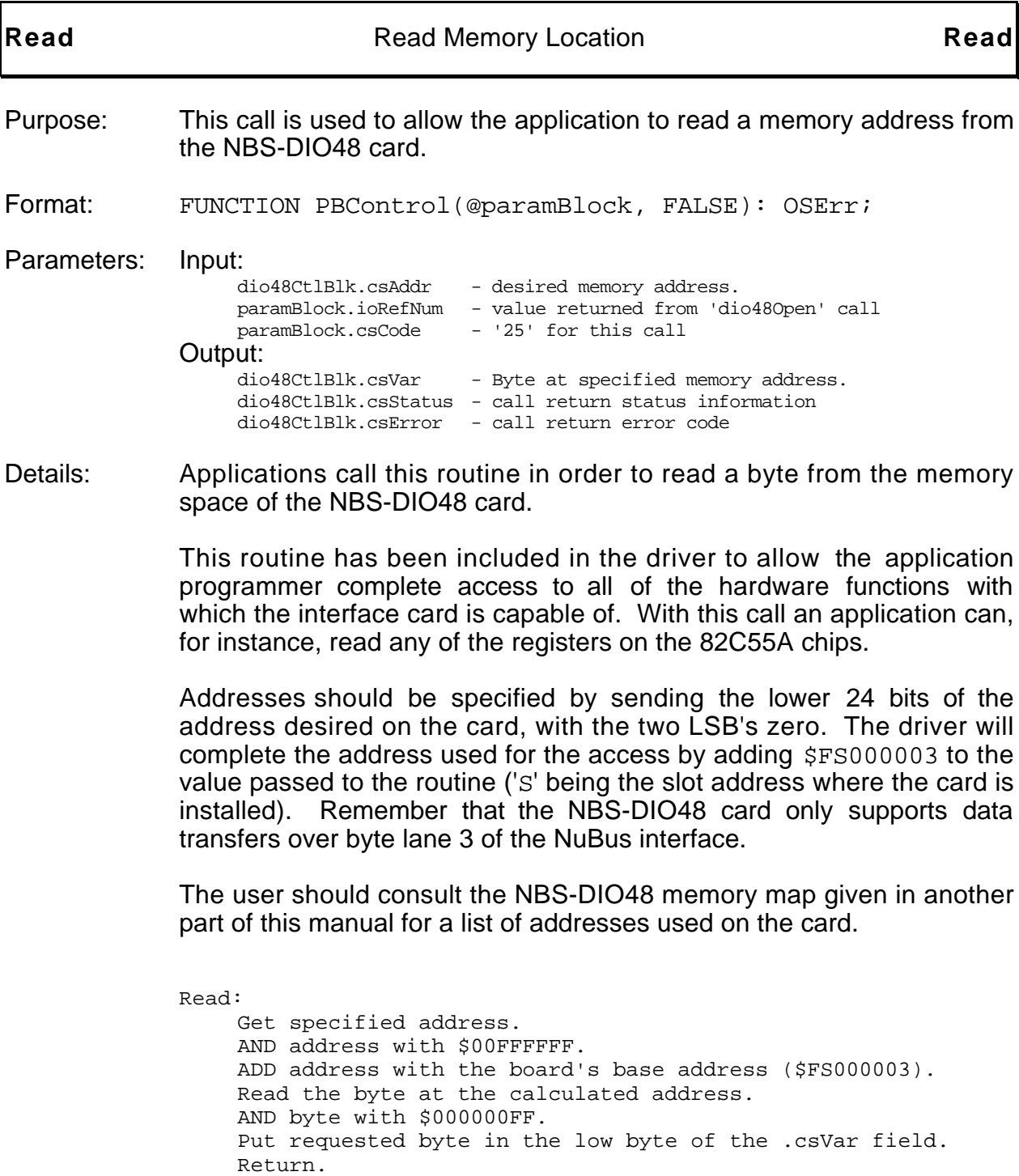

## Example:

```
VAR
     err: OSErr;<br>paramBlock: ParamB
                            ParamBlockRec;
     mydio48CtlBlk:dio48CtlBlk;
     paramAddr: LONGINT;
     refNum: INTEGER;
     myStatus: INTEGER;
     myError: INTEGER;
     theByte: SignedByte;
BEGIN
     { first set up the driver's control call parameters }
     mydio48CtlBlk.csVar := 0; { a return value }
     mydio48CtlBlk.csFlag := 0; { not used }<br>mydio48CtlBlk.csStatus := 0; { a return value }
     mydio48CtlBlk.csStatus := 0;mydio48CtlBlk.csError := 0; { a return value }
     mydio48CtlBlk.csAddr := $000000; { address of 'port A' }
     { now set up the device manager's control call parameters }
     paramBlock.ioCompletion := NIL;<br>
paramBlock.ioVRefNum := 0;<br>
{ not used }
     paramBlock.ioVRefNum := 0;paramBlock.ioRefNum := refNum;<br>
paramBlock.csCode := 25;<br>
{ for 'Read' call }
     paramBlock.csCode := 25;<br>paramAddr := LONGINT(@mydio48CtlBlk); { address of DIO48 params }
     paramAddr := LONGINT(@mydio48CtlBlk);paramBlock.csParam[1] := LoWord(paramAddr);
     paramBlock.csParam[0] := HiWord(paramAddr);
     err := PBControl(@paramBlock, FALSE);
     myStatus := mydio48CtlBlk.csStatus; { interface's status }<br>myError := mydio48CtlBlk.csError; { driver's result code }
     myError := mydio48CtlBlk.csError;theByte := SignedByte(mydio48CtlBlk.csVar);{ the returned byte }
{ The success of the device manager call is returned in 'err'. The driver's
```
status and result codes are returned in mydio48CtlBlk.csStatus and mydio48CtlBlk.csError respectively. The driver reference number used is that which was returned by the call to 'dio48Open'.} END;

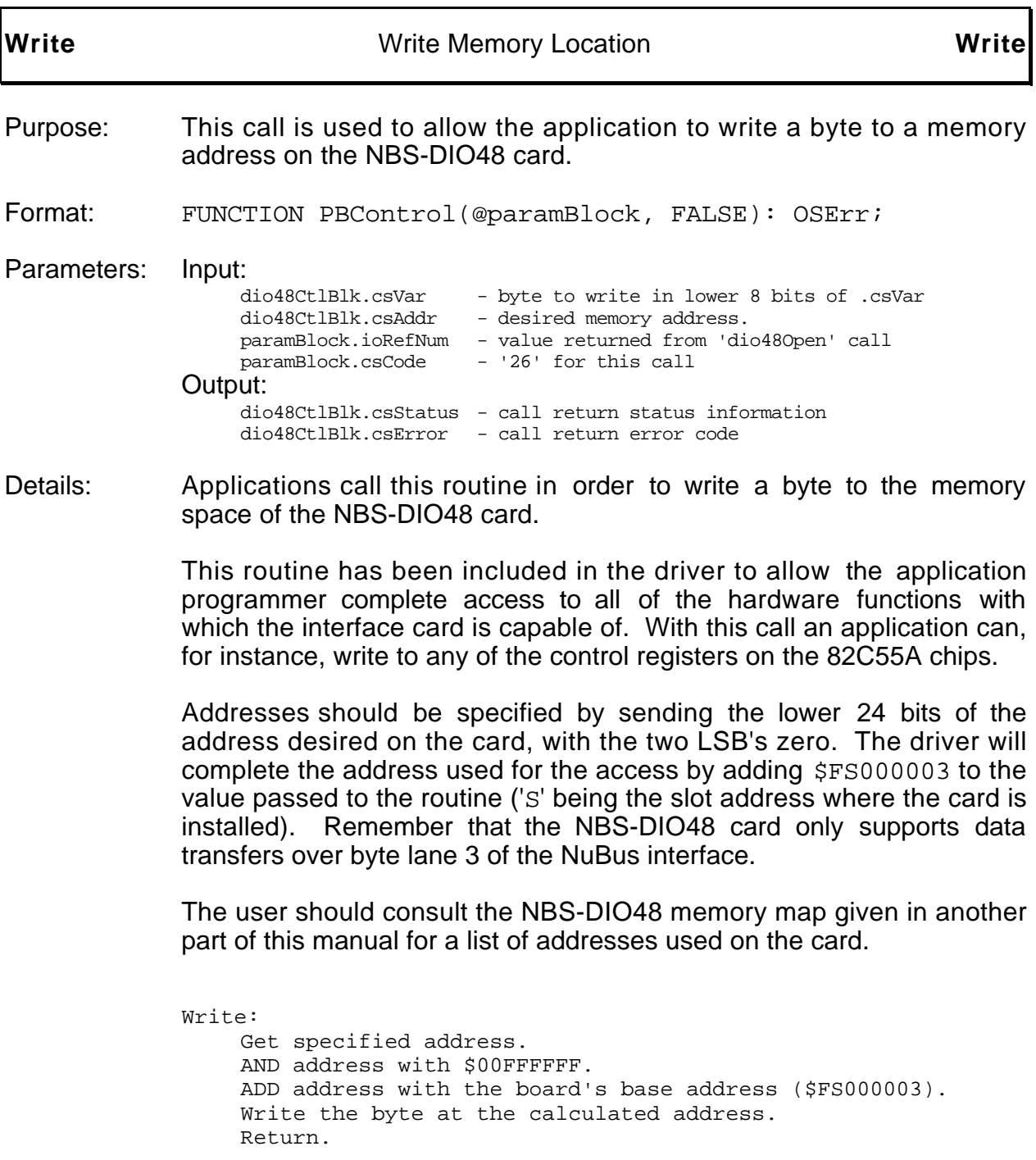

## Example:

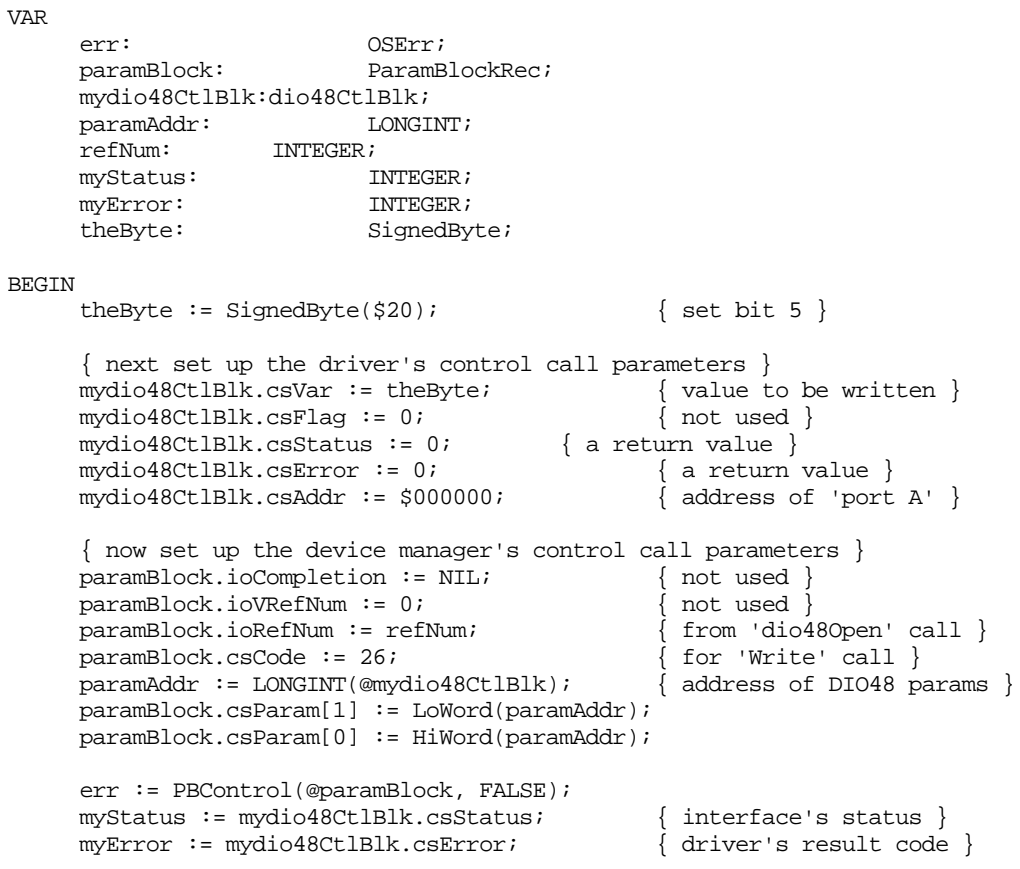

{ The success of the device manager call is returned in 'err'. The driver's status and result codes are returned in mydio48CtlBlk.csStatus and mydio48CtlBlk.csError respectively. The driver reference number used is that which was returned by the call to 'dio48Open'.} END;

**Section 7 dio48Glu.p Listing**

```
{
   File: dio48Glu.p
    Version 1.0 15 September, 1989
Copyright © 1989-1990 by fishcamp engineering. All rights reserved.
}
UNIT Dio48Glu;
INTERFACE
USES
    {$LOAD MacIntf.LOAD}
       MemTypes, QuickDraw, OSIntf, ToolIntf, PackIntf;
    {SLOAD}{
CONST
}
TYPE
{
   the following structure will be used for all driver 'Control calls'
   for passing information into/from the driver.
}
   dio48CtlBlk = RECORD
                      csVar: INTEGER; { general purpose word has call specific
                                                     data. Refer to control call desired
                                                     for variable definition. }
                      csFlag: INTEGER; { general purpose word has call specific
                                                    data. Refer to control call desired
                                                     for variable definition. }
                      csStatus: INTEGER; { call returned status information }
                      \text{c}SError: INTEGER;<br>
\{\text{call returned error information}\}<br>
\{\text{cointer to an address on the dio4}\}Ptr; \{ pointer to an address on the dio48 card. \}END;
```
dio48CtlBlkPtr = ^dio48CtlBlk;

```
FUNCTION dio48Open(dio48Slot: SignedByte; VAR refNum: INTEGER): OSErr;
    { enable/disable board interrupts }
FUNCTION dio48IntEn(refNum: INTEGER; operation: BOOLEAN; VAR status, error: INTEGER): OSErr;
   { write a byte to an address on the card }
FUNCTION dio48WrAddr(refNum: INTEGER; address: UNIV Ptr; theByte: SignedByte;
                                                        VAR status, error: INTEGER): OSErr;
    { read a byte from an address on the card }
FUNCTION dio48RdAddr(refNum: INTEGER; address: UNIV Ptr; VAR theByte: SignedByte;
                                                        VAR status, error: INTEGER): OSErr;
FUNCTION dio48Close(refNum: INTEGER): OSErr;
IMPLEMENTATION
FUNCTION dio48Open(dio48Slot: SignedByte; VAR refNum: INTEGER): OSErr;
VAR
   err: OSErr;<br>paramBlock: Pai
                  ParamBlockRec;<br>Str255;
   nameStr:
BEGIN
   paramBlock.ioCompletion := NIL;<br>nameStr := '.Fc_dio48';
                                                \{ taken from driver header (not needed ???) \}paramBlock.ioNamePtr := @nameStr;
   paramBlock.ioPermssn := fsCurPerm; { any available permission }
   paramBlock.ioMix := NIL;
   paramBlock.ioFlags := 0;
   paramBlock.ioSlot := dio48Slot;<br>
paramBlock.ioId := -128;<br>
{the dio48 driver id }<br>
{the dio48 driver id }
                                                 { the dio48 driver id }
   err := OpenSlot(@paramBlock, FALSE);
   refNum := paramBlock.ioRefNum; { return the driver reference number }
   dio480pen := err; \{success code \}END;
```

```
{ enable/disable board interrupts }
FUNCTION dio48IntEn(refNum: INTEGER; operation: BOOLEAN; VAR status, error: INTEGER): OSErr;
VAR
   err: OSErr;
   paramBlock: ParamBlockRec;
   mydio48CtlBlk:dio48CtlBlk;
   paramAddr: LONGINT;
BEGIN
   { first set up the driver's control call parameters }
   mydio48CtlBlk.csVar := 0; { not used }
   IF operation = TRUE THEN
      mydio48CtlBlk.csFlag := $ffff { flag interupt enabled }
   ELSE
      mydio48CtlBlk.csFlag := 0; { flage inteerrupt disabled }
   mydio48CtlBlk.csStatus := 0; { a return value }
   mydio48CtlBlk.csError := 0; { a return value }
   mydio48CtlBlk.csAddr := NIL; { not used }
   { now set up the device manager's control call parameters }
   paramBlock.ioCompletion := NIL;
   paramBlock.ioVRefNum := 0; { not used }
   paramBlock.ioRefNum := refNum; { from 'dio48Open' call }
   paramBlock.csCode := 23; \{ for 'EnInter' call }paramAddr := LONGINT(@mydio48CtlBlk); { address of dio48 params }
   paramBlock.csParam[1] := LoWord(paramAddr);
   paramBlock.csParam[0] := HiWord(paramAddr);
   err := PBControl(@paramBlock, FALSE);
   status := mydio48CtlBlk.csStatus;<br>error := mydio48CtlBlk.csError; { driver's result code }
   error := mydio48CtlBlk.csError;
   dio48IntEn := err;
END;
      { write to a board address }
FUNCTION dio48WrAddr(refNum: INTEGER; address: UNIV Ptr; theByte: SignedByte;
                                                 VAR status, error: INTEGER): OSErr;
VAR
   err: OSErr;
   paramBlock: ParamBlockRec;
   mydio48CtlBlk:dio48CtlBlk;
   paramAddr: LONGINT;
BEGIN
   { first set up the driver's control call parameters }
   mydio48CtlBlk.csVar := theByte; { the byte we are writing }
   mydio48CtlBlk.csFlag := 0; { not used }
   mydio48CtlBlk.csStatus := 0; { a return value }
   mydio48CtlBlk.csError := 0; { a return value }
   mydio48CtlBlk.csAddr := address; { the address we wish to write }
```

```
{ now set up the device manager's control call parameters }
    paramBlock.ioCompletion := NIL;
    paramBlock.ioVRefNum := 0; \{ \text{not used } \}paramBlock.ioRefNum := refNum;<br>
paramBlock.csCode := 26;<br>
{ for 'Write' call }
    paramBlock.csCode := 26;<br>
paramAddr := LONGINT(@mydio48CtlBlk); { address of dio48 params }
    paramAddr := LONGINT(@mydio48CtlBlk);paramBlock.csParam[1] := LoWord(paramAddr);
    paramBlock.csParam[0] := HiWord(paramAddr);
    err := PBControl(@paramBlock, FALSE);
    status := mydio48CtlBlk.csStatus; { interface's status }
    error := mydio48CtlBlk.csError; { driver's result code }
    dio48WrAddr := err;
END;
         { read from a board address }
FUNCTION dio48RdAddr(refNum: INTEGER; address: UNIV Ptr; VAR theByte: SignedByte;
                                                                 VAR status, error: INTEGER): OSErr;
VAR
    err: OSErr;
    paramBlock: ParamBlockRec;
    mydio48CtlBlk:dio48CtlBlk;
    paramAddr:
BEGIN
    { first set up the driver's control call parameters }<br>mydio48CtlBlk.csVar := 0; { a return value }
    mydio48CtlBlk.csVar := 0; \{ a return value mydio48CtlBlk.csFlag := 0; \{ not used \}mydio48CtlBlk.csFlag := 0; { not used }<br>mydio48CtlBlk.csStatus := 0; { a return value }
    mydio48CtlBlk.csStatus := 0;mydio48CtlBlk.csError := 0; { a return value }
    mydio48CtlBlk.csAddr := address; { the address we wish to write }
    { now set up the device manager's control call parameters }
    paramBlock.ioCompletion := NIL;
    paramBlock.ioVRefNum := 0;<br>paramBlock.ioRefNum := refNum; \{ from 'dio480pen' call \}\begin{array}{lll} \texttt{paramBlock}.\texttt{i} \texttt{o} \texttt{RefNum} & \texttt{:=} & \texttt{refNum} \texttt{iv} & \texttt{if} & \texttt{from} & \texttt{di} \texttt{o} \texttt{480pen'} \texttt{v} \\ \texttt{paramBlock}.\texttt{csCode} & \texttt{:=} & 25 \texttt{iv} & \texttt{if} & \texttt{for} & \texttt{Read'} & \texttt{call} \texttt{.} \end{array}paramBlock.csCode := 25;paramAddr := LONGINT(@mydio48CtlBlk); { address of dio48 params }
    paramBlock.csParam[1] := LoWord(paramAddr);
    paramBlock.csParam[0] := HiWord(paramAddr);
    err := PBControl(@paramBlock, FALSE);
    status := mydio48CtlBlk.csStatus; { interface's status }
    error := mydio48CtlBlk.csError; { driver's result code }
    theByte := SignedByte(mydio48CtlBlk.csVar);
    dio48RdAddr := err;
END;
```

```
FUNCTION dio48Close(refNum: INTEGER): OSErr;
VAR
              OSErr;
BEGIN
  err := CloseDriver(refNum);
  dio48Close := err;
END;
```
END.

**Section 8 dio48incl.a Listing**

```
* Version 1.0 15 September, 1989
* File dio48incl.a
*{Copyright © 1989-1990 by fishcamp engineering. All rights reserved.}
*************
* Constants *
*************
dio1addr EQU $000000 ; first pia<br>dio2addr EQU $020000 ; second pia
             EQU $020000 ; second pia
intenaddr EQU $040000 ; interupt enable address<br>intdisaddr EQU $060000 ; interupt disable address
                       $060000 ; interupt disable address
maskaddr EQU $080000 ; address of on board int mask latch
romaddr EQU $ff8000 ; start of rom from base address of board
*****************************************************************************************
* The following structure is used to pass data to and from the driver during all
  Control calls to the driver.
*
* dio48CtlBlk = RECORD
* csVar: INTEGER; { general purpose word has call specific
* * * * * * data. Refer to control call desired *
* for variable definition. }<br>A formation of the contract of the contract of the contract of the contract of the contract of the contract of
* csFlag: INTEGER; { general purpose word has call specific
* data. Refer to control call desired *
* for variable definition. }<br>And the second of the contract of the contract of the contract of the contract of the contract of the contract of the contract of the contract of the contract of the contract of the contract of
* csStatus: INTEGER; { call returned status information }
* csError: INTEGER; { call returned error information }
                             Ptr; \{ pointer to an address on the dio48 card. \}*
                END;
*
   di048Ct1BlkPtr = \hat{d}id48Ct1Blk;*
*
*
csVar EQU 0 ; (word) - call specific data
csFlag EQU csVar+2 ; (word) - call specific data
csStatus EQU csFlag+2 ; (word) - returned driver status
csError EQU csStatus+2 ; (word) - returned error code
csaddr EQU csError+2 ; Pointer to device card address
*
*****************************************************************************************
* Control call operating system Error codes
                       -127 ; returned to the 0. S.
* Control call Error codes returned in 'csError'
ctlNoErr EQU $0000 ; default error code for control calls<br>ctlUnkErr EQU $0003 ; unknown error
                                        ; unknown error
```
\* Status bit codes returned in 'csStatus' stGood EQU \$0000 ; Default status returned stErr EQU \$8000 ; error occured during call stCmplt EQU  $$0100$  ; I/O operation completed during call \* The following need to be supplied by Apple<br>\* Serg Type values sRsrc\_Type values \* dio48BoardId EQU \$0308 ; As assigned by Apple DTS<br>
CatDataAcq EQU \$0010 ; CatDataAcq EQU \$0010 ;<br>Typ82C55 EQU \$0008 ;  $Typ82C55$  EQU  $\frac{1}{2}0008$  ;<br>DESWNES DI048 EOU  $\frac{1}{2}0001$  ; DrSwNBS\_DI048 EQU \$0001 ;<br>DrHwNBS\_DI048 EQU \$0001 ; DrHwNBS\_DI048 EQU \$0001 ;  $\begin{tabular}{lllll} DrSwBoard \quad & \texttt{EQU} \quad & \texttt{\$0000} \quad & \texttt{\quad} i always 0 for board sResource \end{tabular}$ DrHwBoard EQU  $$0000$  ; always 0 for board sResource ROMSIZE EQU 8192 ; size of on-board ROM<br>
fhBlockSize EQU 20 ; format/header is 20 } fhBlockSize EQU 20 ; format/header is 20 bytes long ; current revision level of this ROM sRsrc\_Board EQU 1 ; board sResource list ID sRsrc\_dio48 EQU 128 ; dio48 sResource list ID \* Apple defined sResource list ID numbers sRsrc\_Type EQU 1<br>sRsrc Name EOU 2 EQU 2 2 iname of sResource sRsrc\_Icon EQU 3 ; Icon for the sResource<br>sRsrc\_DrvrDir EQU 4 ; Driver directory for tl a 4 3 % and the specific state in the sresource<br>F 3 3 % 4 3 % i Load record for the sResource sRsrc\_LoadRec EQU 5 ; Load record for the sResource sRsrc\_BootRec EQU 6 ; Boot record sRsrc\_Flags EQU sRsrc\_HWDevId EQU 8 ; Hardware device Id

\* Apple defined Board sResource entry ID numbers STimeOut EOU 35 ; TimeOut constant This page intentionally left blank

**Section 9 Driver Listing**

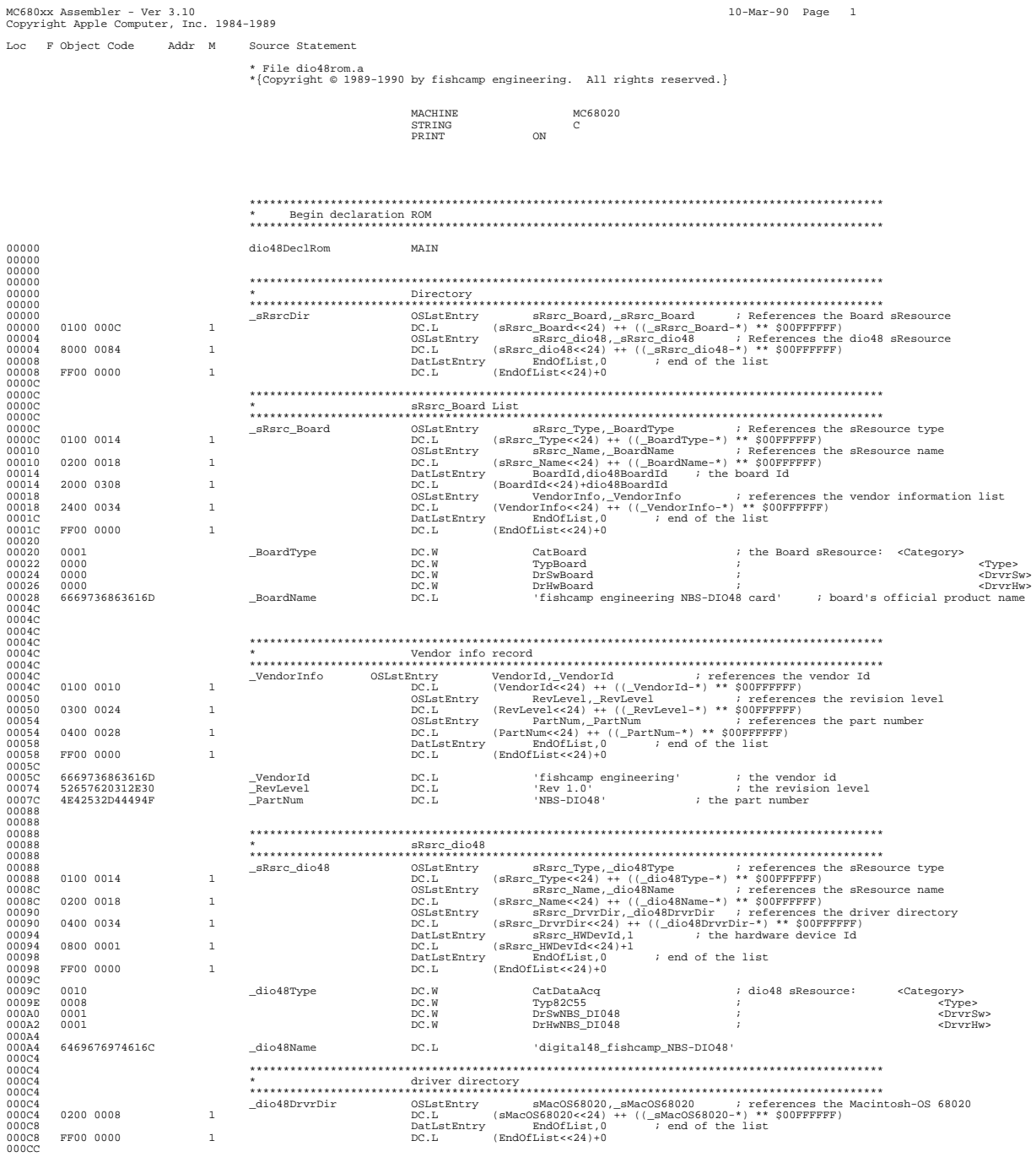

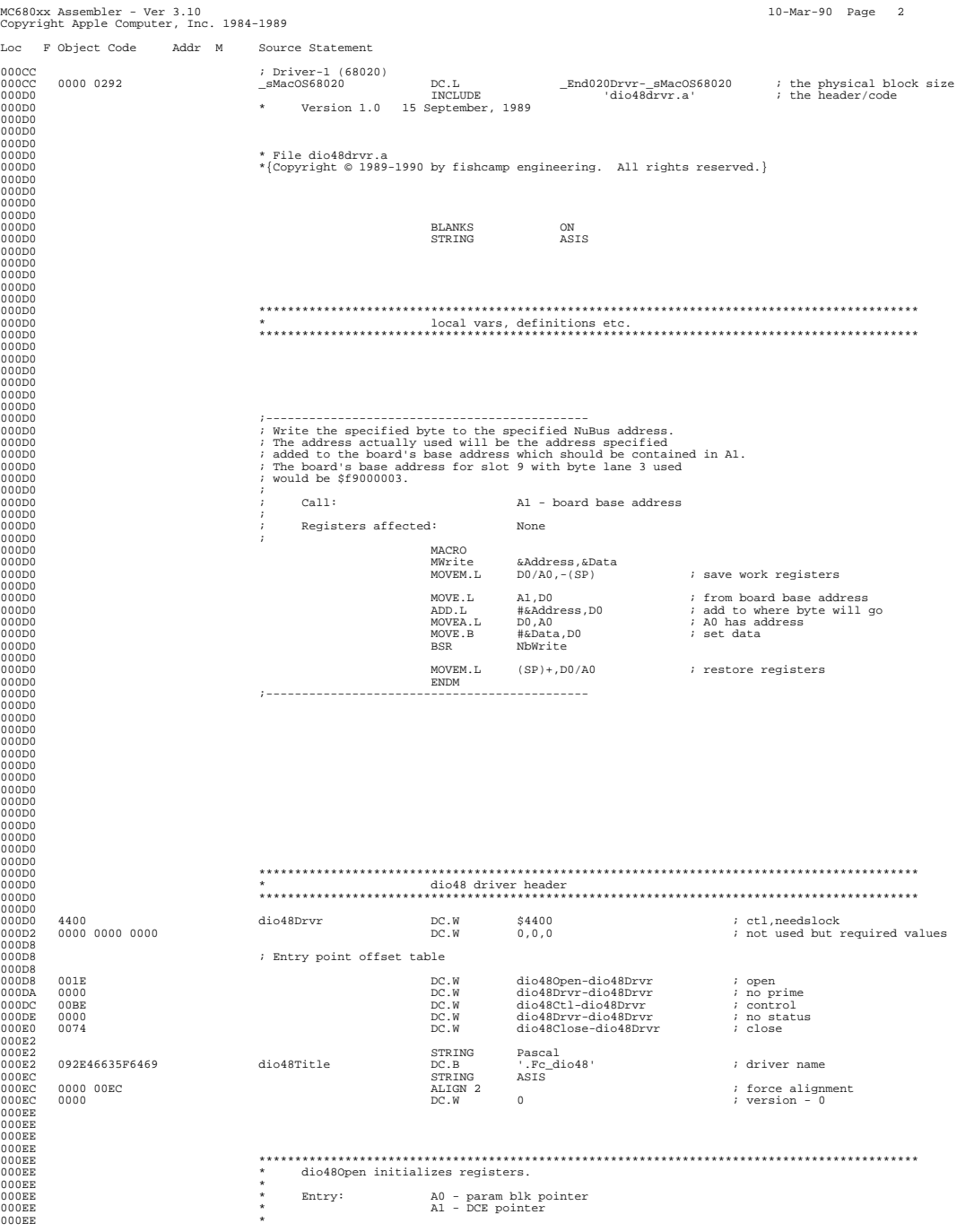

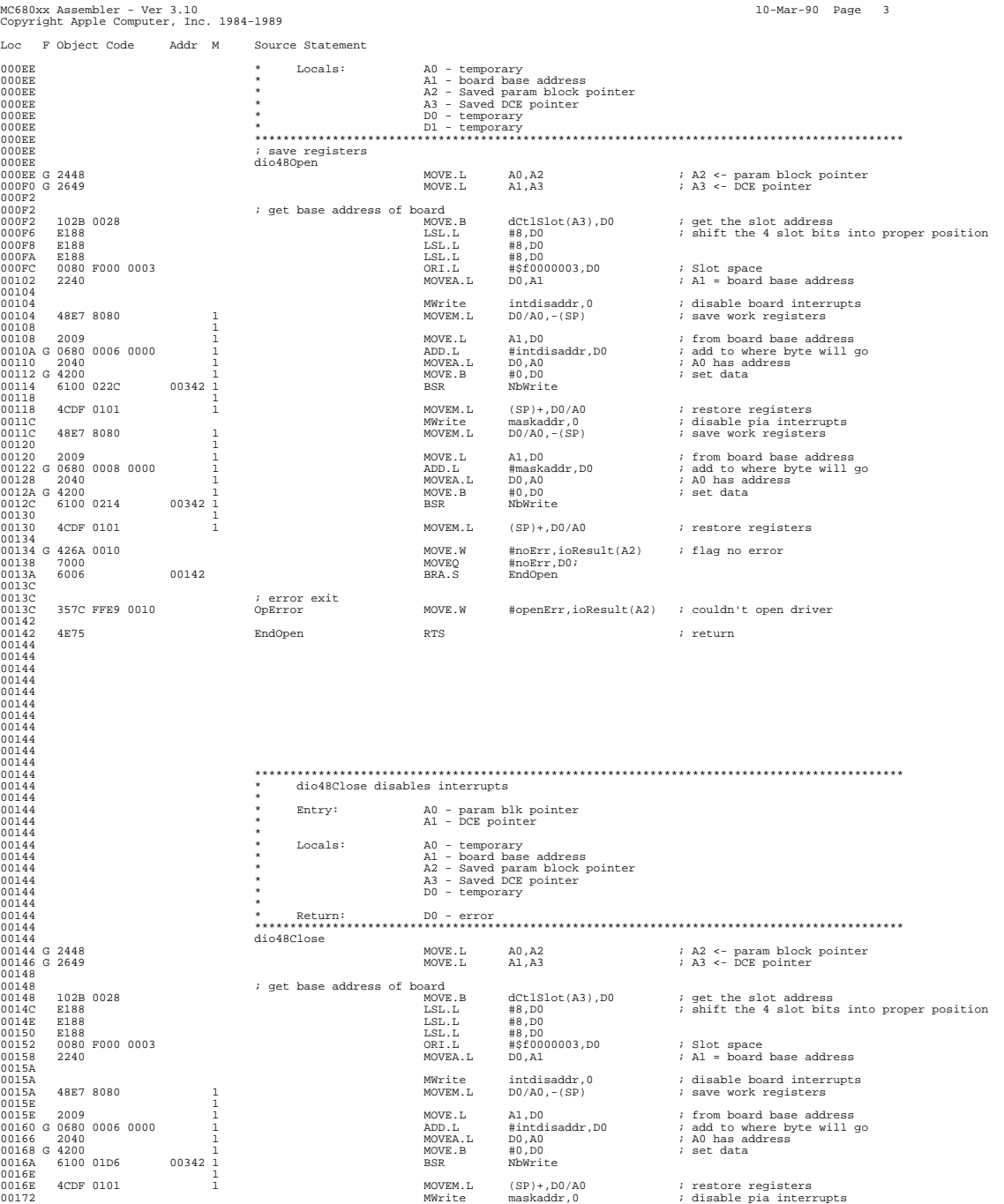

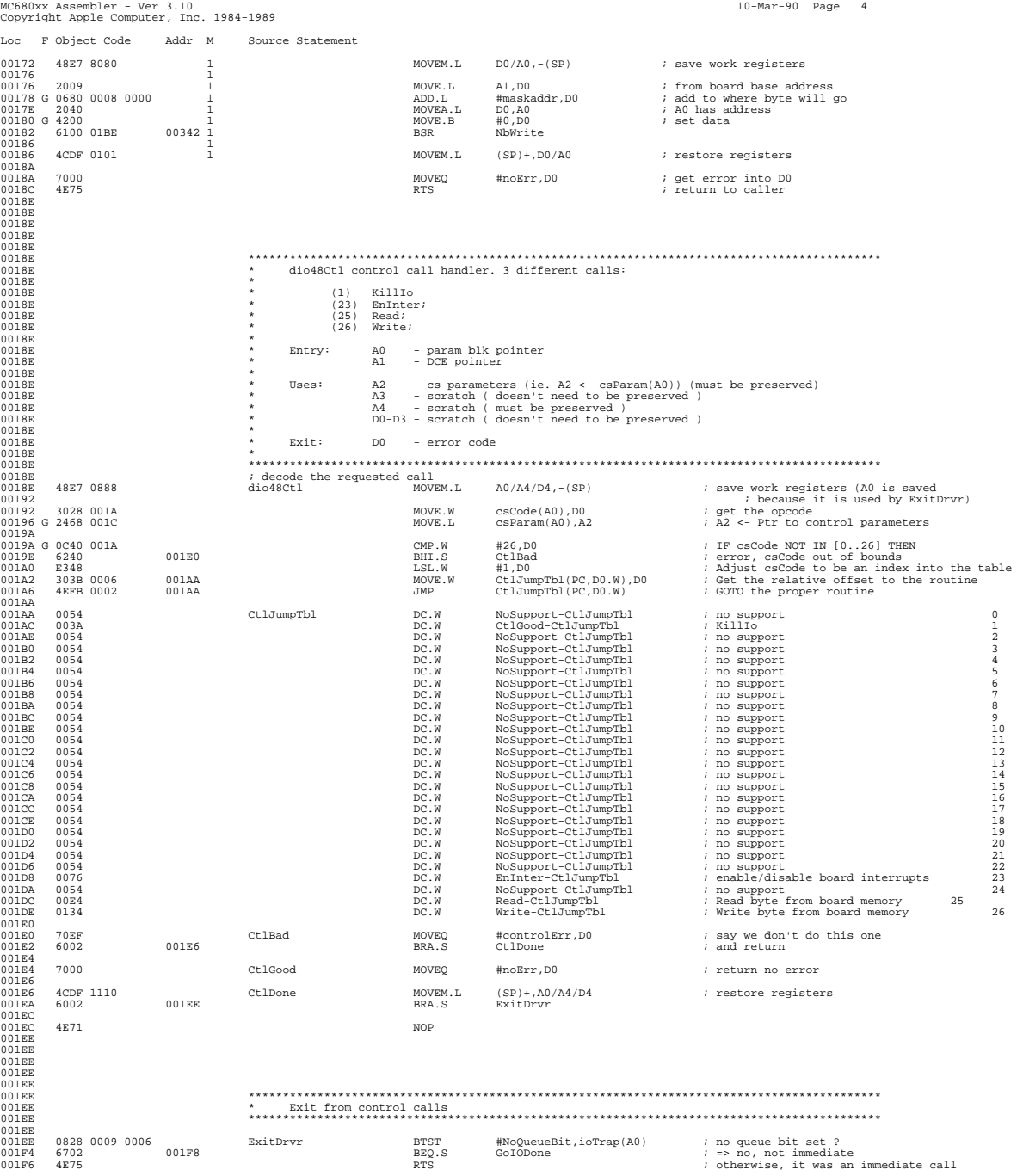

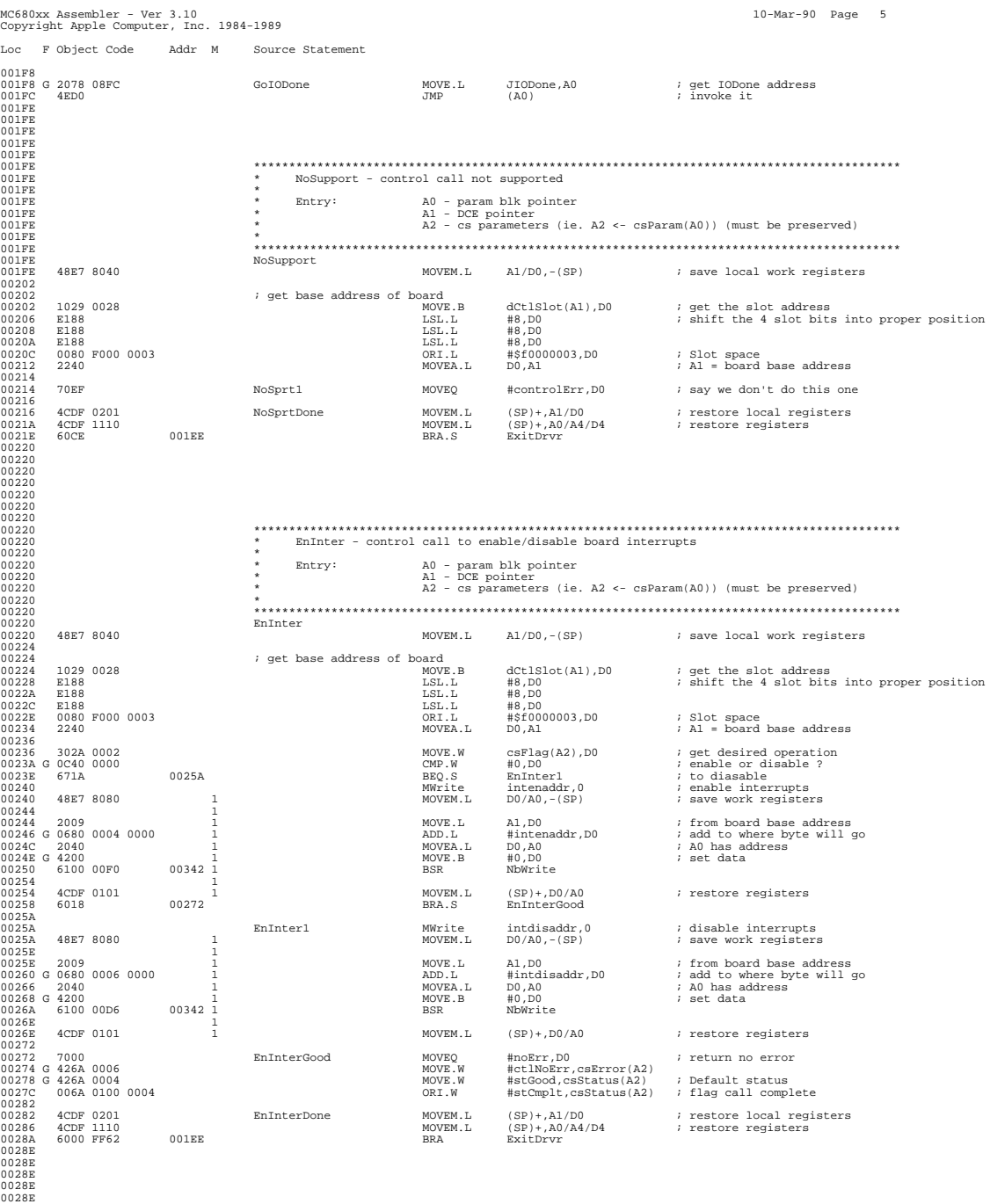

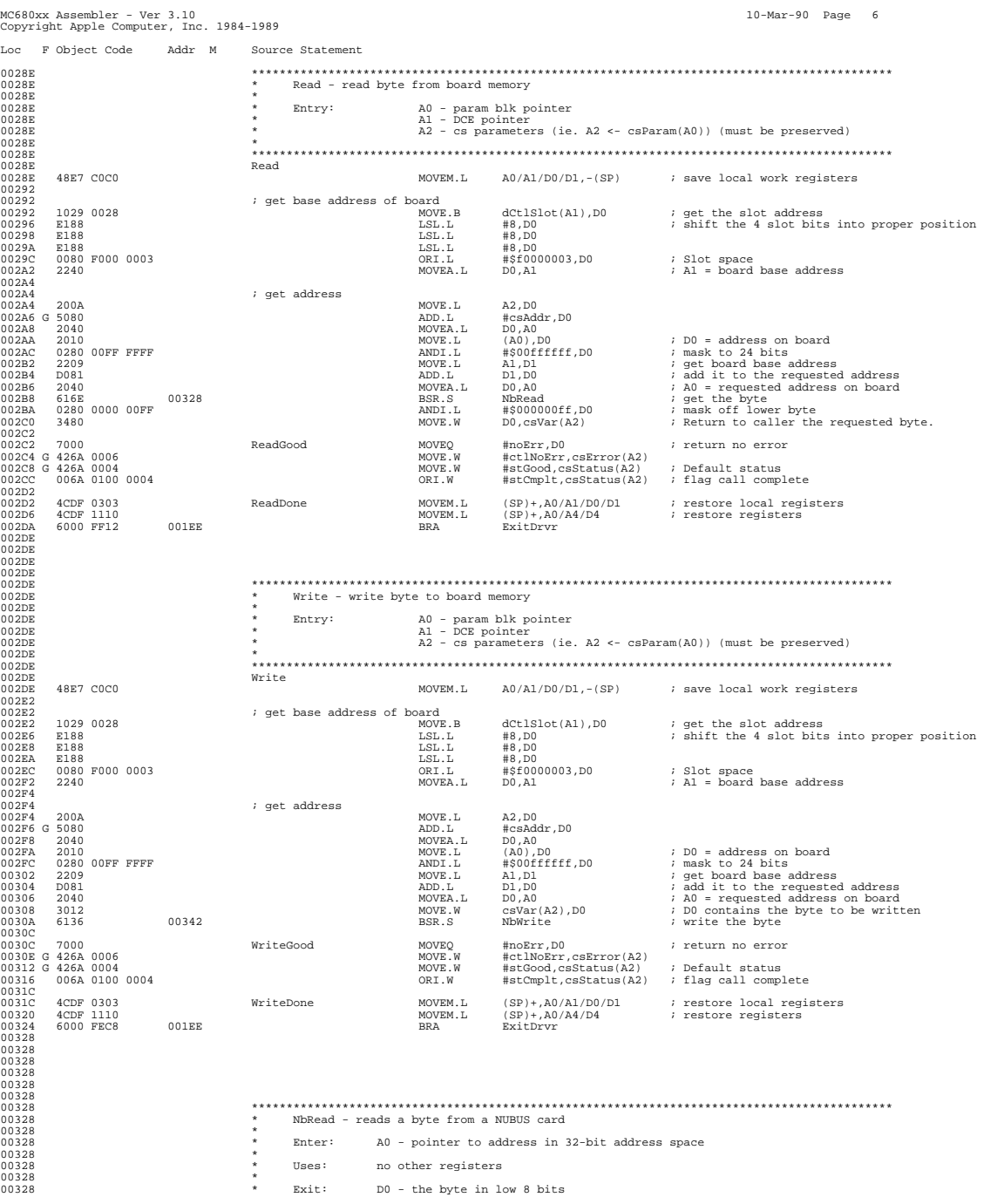

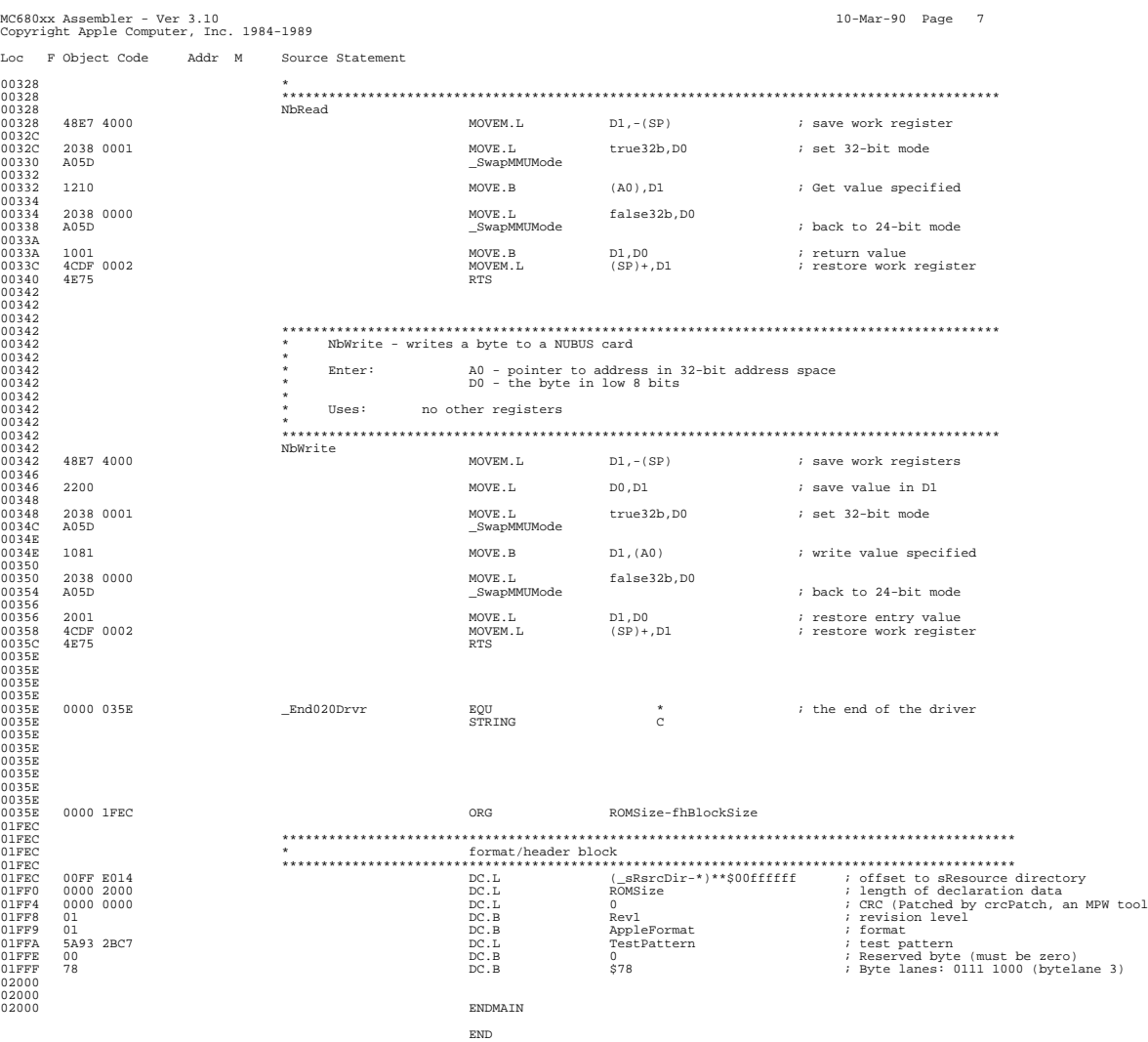

Elapsed time: 6.46 seconds.

Assembly complete - no errors found. 5396 lines.